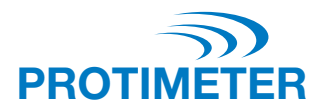

# **Feuchtigkeit**

# **Protimeter MMS2**

**Bedienungsanleitung**

Dipl.-Ing. Winrich Schwarz + Partner GmbH

Philipp-Reis-Str. 19 D-31137 Hildesheim tel: +49 (0) 5121 - 97 800

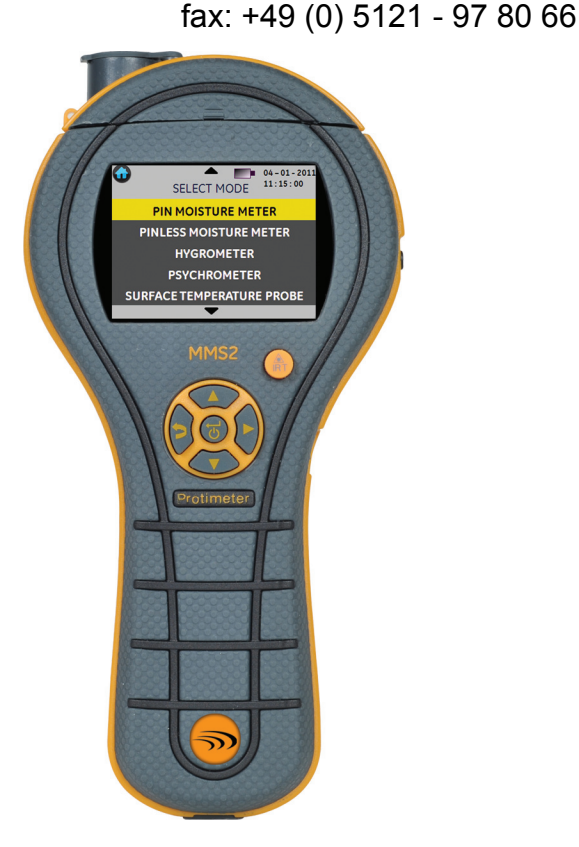

# **Amphenol Advanced Sensors**

INS8800-DE Rev. D September 2015

# **Protimeter MMS2**

# *Moisture Measurement System*

**Bedienungsanleitung (Übersetzung der Originalanleitung)**

**INS8800-DE Rev. D September 2015**

[Kein Inhalt auf dieser Seite]

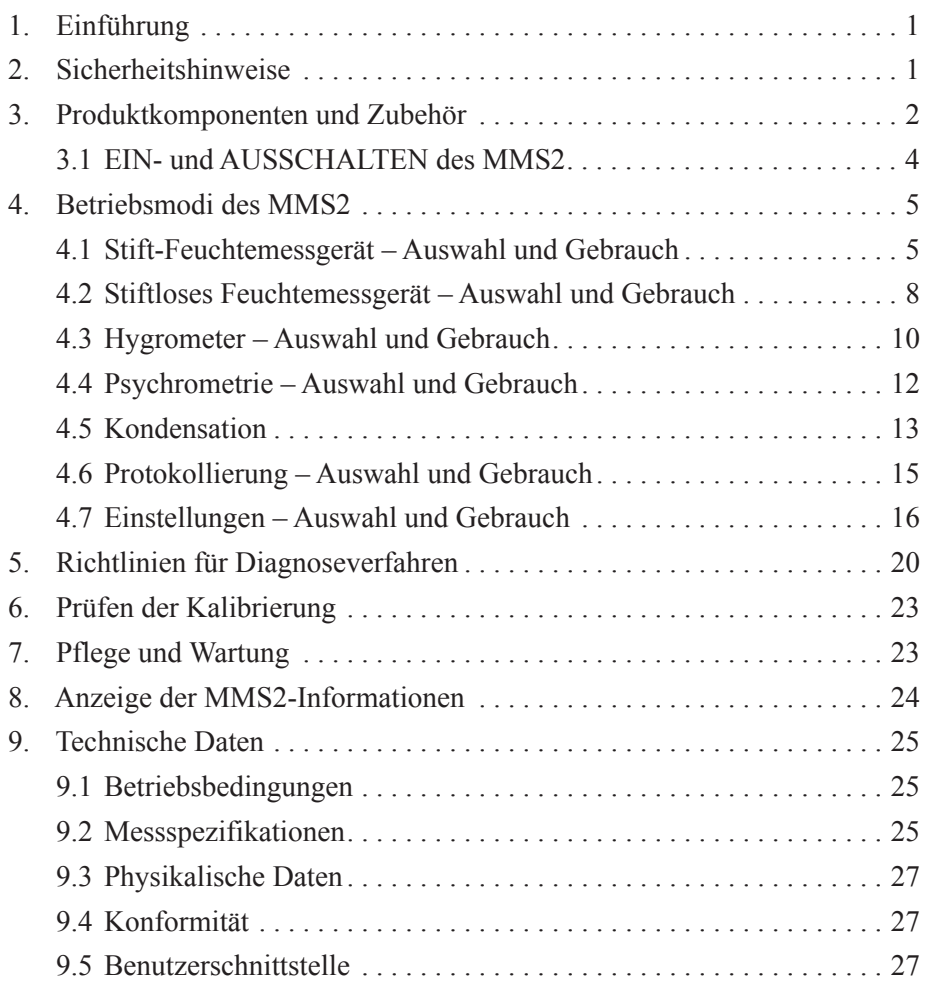

Inhalt

# **1. Einführung**

Das Protimeter Moisture Measurement System2 (Protimeter MMS2) ist ein leistungsstarkes und vielseitiges Messgerät zur Messung und Diagnose von Feuchtigkeit in Gebäuden und Baustoffen. Mit diesem Produkt können Baugutachter und Inspektoren das Ausmaß von Feuchtigkeit in Bauelementen wie Wänden und Böden sowie Gebäudeumgebungen messen, indem einfach zwischen fünf verschiedenen Betriebsmodi umgeschaltet wird. Auf diese Weise kann ein detailliertes Verständnis des Feuchtigkeitszustandes des Bauwerks erhalten werden.

# **2. Sicherheitshinweise**

- **• Sicherheitshinweis WME Messfühler** Die Feuchtemessfühler sind sehr spitz und deshalb sollte das Meßsystem mit Umsicht eingesetzt werden - Verletzungsgefahr! Den mitgelieferten Meßfühlerschutz deshalb immer erst kurz vor Gebrauch abnehmen und nach Gebrauch unbedingt sofort wieder aufsetzen!
- **• Benutzerhinweis IR Temperaturmessung** Bitte beachten Sie, dass es sich bei den angezeigten Messwerte um indikative Meßwerte außerhalb des IR Temperaturmessbereiches handelt. Außerhalb des Meßbereiches kann keine Garantie für die Genauigkeit der Meßwerte übernommen werden.
- **• Herstellerhinweis zur Kalibrierung des Meßgerätes** Die angegebenen Meßgenauigkeiten / Meßspezifikationen sind für 1 Jahr nach Kalibrierung gültig. Eine jährliche Rekalibrierung wird deshalb empfohlen.

Laserpointer sind bei ordnungsgemäßer Verwendung effektive Werkzeuge. Bei der Verwendung von Laserpointern sind folgende Hinweise zu beachten:

- **•** Niemals direkt in den Laserstrahl blicken.
- **•** Niemals einen Laserstrahl auf Personen richten.
- **•** Den Laserstrahl nicht auf reflektierende Oberflächen richten.

# **2. Sicherheitshinweise (Forts.)**

- **•** Niemals den Strahl eines Laserpointers mit einem optischen Instrument wie einem Binokular oder Mikroskop betrachten.
- **•** Kindern die Verwendung von Laserpointern nur unter der Aufsicht eines Erwachsenen gestatten.
- **•** Nur Laserpointer verwenden, die die folgenden Kriterien erfüllen:
	- Kennzeichnung mit FDA-Zulassung "DANGER: Laser Radiation" (GEFAHR: Laserstrahlung) für Laser der Klasse 3R oder "CAUTION: Laser Radation" (VORSICHT: Laserstrahlung) für Laserpointer der Klasse 2.
	- **•** Klassifizierung als Klasse 2 oder 3R gemäß Etikett. Keine Produkte der Klasse 3b oder 4 verwenden.
	- **•** Arbeitet mit einer Wellenlänge von 630 nm bis 680 nm.
	- **•** Maximale Ausgangsleistung von 5 mW, je geringer desto besser.

# **3. Produktkomponenten und Zubehör**

Das MMS2-Messgerät misst die verschiedenen Parameter in Gebäuden: Raumtemperatur, Raumfeuchtigkeit, Feuchtigkeit in Baustoffen, Oberflächenfeuchtigkeit und Oberflächentemperatur (Kontakt- und kontaktfreie Methode). Um alle oben aufgeführten Parameter zu messen, verwendet das MMS2 verschiedene Sensoren zusammen mit einer Vielzahl von Zubehör für einfach durchzuführende Messungen. Am Messgerät befinden sich die folgenden externen Anschlüsse.

- **A** Diese Steckbuchse dient zum Anschließen eines Hygrostick<sup>®</sup>-, Quikstick- oder Short Quikstick-Messkopfs.
- **• B** Diese Steckbuchse dient zum Anschließen eines Feuchtigkeitsmesskopfs, eines Tiefwandmesskopfs oder einer Hammerelektrode.

# **3. Produktkomponenten und Zubehör (Forts.)**

- **• C** Diese Steckbuchse dient zum Anschließen des Direktkontakt-Oberflächentemperatursensors.
- **• D** Diese USB-Buchse dient zur Verbindung mit einem PC, wenn die optionale MMS2-Protokollsoftware verwendet wird.
- **•** Die Messköpfe Hygrostick (POL4750), Quikstick (POL8750) und Short Quikstick (POL8751) messen die relative Feuchtigkeit (%RH) und Umgebungslufttemperatur in Räumen oder Baustoffen. Sie können entweder direkt oder über ein Verlängerungskabel an das MMS2 angeschlossen werden.
- **•** Der Oberflächentemperatursensor wird verwendet, wenn Kondensationsprobleme untersucht werden.
- **•** Der Feuchtigkeitsmesskopf wird zum Messen des prozentualen Feuchtegehalts in Holz oder von WME-Werten (Holzfeuchteäquivalent) in anderen nicht leitenden Materialien verwendet.
- **•** Es sind mehrere Arten von Messköpfen verfügbar, einschließlich von Hammer- und Tiefwand-Messköpfen.

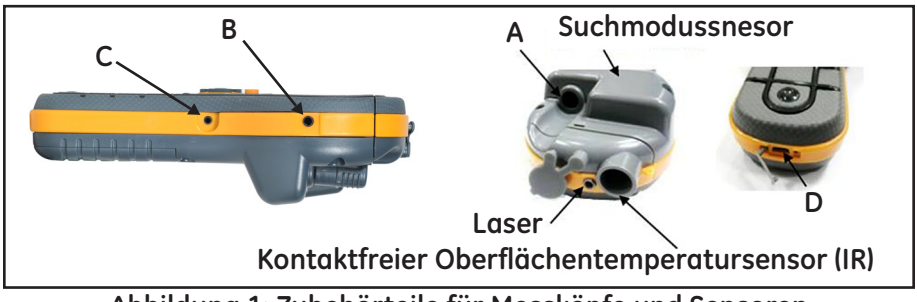

**Abbildung 1: Zubehörteile für Messköpfe und Sensoren**

# **3.1 EIN- und AUSSCHALTEN des MMS2**

Vor der ersten Verwendung sicherstellen, dass eine 9-V-Batterie korrekt in das Batteriefach eingesetzt wurde.

**Hinweis:** *Der Batteriestatus wird durch ein -Symbol auf dem Display angezeigt. Wenn die Meldung LOW BATTERIE (BATTERIE SCHWACH) angezeigt wird, die Batterien ersetzen.*

Zum EINSCHALTEN des MMS2 kurz die EIN/AUS-Taste

Das MMS2 schaltet sich nach 2 Minuten Inaktivität automatisch AUS, sofern die Standardeinstellung nicht geändert wurde (Hinweise zum Ändern der Standardeinstellung siehe Abschnitt 4.7c).

Zum sofortigen AUSSCHALTEN des Messgeräts die Taste

3 Sekunden lang gedrückt halten. Nachdem die Taste nicht mindestens

3 Sekunden lang gedrückt wurde, wird auf dem Display der Textblock *SWITCHING OFF THE DEVICE* (GERÄT WIRD AUSGESCHALTET)

eingeblendet. Nach Loslassen der Taste  $\overline{A}$  wird der Textblock ausgeblendet und das Messgerät schaltet sich AUS.

Wenn die Batteriespannung unter den Schwellenwert fällt, wird die Meldung *LOW BATTERY* (BATTERIE SCHWACH) angezeigt.

Wenn die Batteriespannung unter die Betriebsspannung fällt, zeigt das Gerät folgende Meldung an:

> **LOW BATTERY (BATTERIE SCHWACH) SWITCHING OFF THE DEVICE (GERÄT WIRD AUSGESCHALTET)**

# **4. Betriebsmodi des MMS2**

Das Protimeter MMS2 kann zur Erkennung und Messung von Feuchtigkeit in nicht leitenden, massiven Materialien wie Holz, Gipskartonplatten und Mauerwerk verwendet werden. Das MMS2 kann die verschiedenen Parameter in Gebäudeanwendungen messen: Raumtemperatur, relative Raumfeuchtigkeit, Oberflächentemperatur mit Kontakt- und kontaktfreier Methode, qualitative Messungen sowie präzise und lokale Feuchtegehaltmessungen in Holz oder WME-Werte in anderen Materialien.

# <span id="page-10-0"></span>**4.1 Stift-Feuchtemessgerät – Auswahl und Gebrauch**

#### Zu **SELECT MODE -> PIN MOISTURE METER (MODUS WÄHLEN ->**

**STIFT-FEUCHTEMESSGERÄT)** wechseln und drücken, um den Betriebsmodus für das Stift-Feuchtemessgerät zu wählen. Den Feuchtigkeitsmesskopf, Tiefwand-Messkopf oder die Hammerelektrode an die Buchse B des MMS2 anschließen.

Das Messgerät kann nun zur Messung der tatsächlichen %MC-Werte (Feuchtegehalt) in Holz und von %WME-Werten in nicht leitenden, massiven Nicht-Holzmaterialien verwendet werden, indem die Stifte des Feuchtigkeitsmesskopfs in die Oberfläche gedrückt werden (siehe [Abbildung 2](#page-11-0) auf der nächsten Seite). Der gemessene Wert wird eingeblendet. Die Fortschritt-Balkenanzeige gibt an, ob der Materialzustand **DRY (TROCKEN), AT RISK (RISIKO)** oder **WET (FEUCHT)** ist.

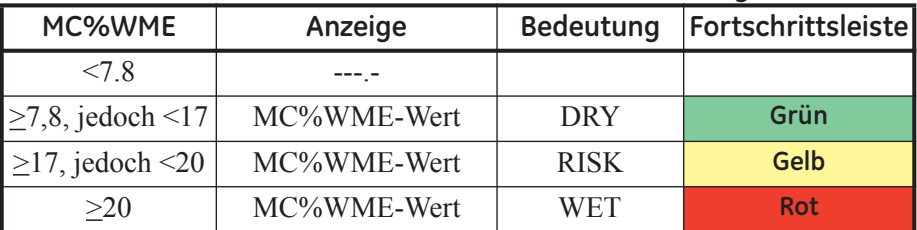

#### **Tabelle 1: MC-Messwerte und Fortschrittsanzeigen**

### **4.1 Stift-Feuchtemessgerät – Auswahl und Gebrauch (Forts.)**

Das MMS2 kann den %MC-Wert für 8 Holzarten anzeigen.

Wenn das Gerät sich im Betriebsmodus "PIN MOISTURE METER" (STIFT-FEUCHTEMESSGERÄT) befindet, zeigt es standardmäßig "WME WOODTYPE A" (WME HOLZTYP A) an. Siehe Protimeter-Holzkalibrierungstabelle.

Mit den Auf- und Ab-Pfeiltasten  $\bullet$  /  $\bullet$  können Sie zwischen verschiedenen Holzarten wechseln.

Von Wood Type B (Holzart B) bis Wood Type H (Holzart H) wird, wenn der MC%-Wert größer als 30,0 ist, als Holzstatus **ABOVE FIBER SAT (ÜBER FASERSTÄTTIGUNG)** angezeigt; andernfalls wird kein Holzstatus angezeigt. Bei Verwendung der integrierten Stifte muss der Bediener sicherstellen, dass fester Kontakt mit der Oberfläche besteht. Es ist nicht erforderlich und nicht angeraten, die Stifte tief unter die Oberfläche zu drücken.

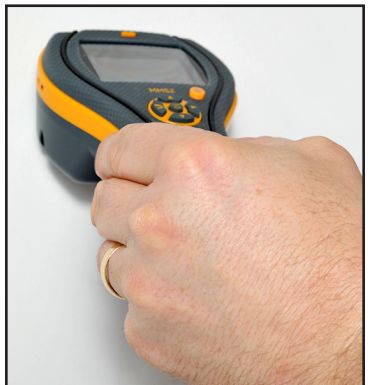

<span id="page-11-0"></span>**Abbildung 2: Verwendung des Stift-Feuchtemessgeräts**

### *4.1a Verwendung von Zusatzfeuchtigkeitsmessköpfen im Messmodus*

Um in Mauerwerk Messungen unter der Oberfläche durchzuführen, sollte der Tiefwand-Messkopf anstelle des Standard-Feuchtigkeitsmesskopfs verwendet werden. Zur Verwendung von Tiefwand-Messköpfen müssen zwei Löcher mit 6 mm Durchmesser im Abstand von 50 bis 75 mm voneinander bis zur erforderlichen Tiefe gebohrt werden. Die beiden Tiefwand-Messköpfe in die Löcher drücken und die Spitzen fest gegen die Lochunterseite pressen. Sicherstellen, dass die Messköpfe an der Buchse B angeschlossen sind und den unter ["Stift-Feuchtemessgerät – Auswahl und Gebrauch" auf Seite 5](#page-10-0) beschriebenen %WME-Wert messen.

**Hinweis:** *Die praktischste Methode für Messungen unter der Oberfläche in Holz nutzt die optional erhältliche Hammerelektrode.*

# *4.1b Erkennung von hygroskopischen Salzen*

Das Protimeter MMS2-Messgerät kann in Kombination mit dem Feuchtigkeitsmesskopf, Filterpapieren und destilliertem Wasser (nicht mitgeliefert) als grundlegendes Salznachweisgerät verwendet werden. Das Filterpapier etwas mit dem destillierten Wasser anfeuchten und mit dem Feuchtigkeitsmesskopf eine Bezugsmessung am Papier vornehmen. Anschließend das angefeuchtete Filterpapier 30 Sekunden lang gegen die Fläche halten, die gemessen werden soll. Das Papier entfernen und die Stifte des Feuchtigkeitsmesskopfs am Papier ansetzen und den Messwert ablesen. Nun diesen Messwert mit dem ursprünglichen Bezugsmesswert vergleichen. Falls der Unterschied größer als 20 Punkte ist, besteht eine relevante Salzkontamination, der nachgegangen werden muss.

# **4.2 Stiftloses Feuchtemessgerät – Auswahl und Gebrauch**

#### Zu **SELECT MODE -> PINLESS MOISTURE METER (MODUS WÄHLEN ->**

**STIFTLOSES FEUCHTEMESSGERÄT)** wechseln und drücken, um den Betriebsmodus für das stiftlose Feuchtemessgerät zu wählen.

Das Messgerät kann nun zum Messen der relativen Feuchtigkeit in massiven, homogenen Materialien (wie Wänden und Böden) verwendet werden, indem die Auswölbung des Sensorgehäuses gegen die Oberfläche gehalten wird (siehe [Abbildung 3](#page-13-0) unten). Auf der LCD werden relative Feuchtigkeitswerte von 60 bis 999 eingeblendet, gemeinsam mit einer Fortschritt-Balkenanzeige, die angibt, ob der Materialzustand **DRY (TROCKEN)**, **AT RISK (RISIKO)** oder **WET (FEUCHT)** ist. Wenn das Messgerät an der Unterseite fern von jeglichen Objekten gehalten wird, sollte es keinen Messwert anzeigen.

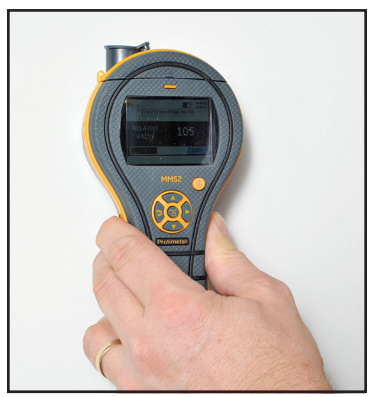

<span id="page-13-0"></span>**Abbildung 3: Messung von relativer Feuchtigkeit**

# **4.2 Stiftloses Feuchtemessgerät – Auswahl und Gebrauch (Forts.)**

Zuverlässige Messwerte werden nur erhalten, wenn die Auswölbung des Sensorgehäuses in direktem Kontakt mit der Oberfläche ist. Der *Suchmodus* eignet sich daher nicht für die Messung an strukturierten Oberflächen. In dichten, homogenen Materialien beträgt die Nenn-Eindringtiefe 19 mm (3/4"). Messungen, die durch Beläge mit geringer Dichte (Teppiche, Polystyrolfliesen usw.) durchgeführt werden, ergeben keinen repräsentativen Feuchtegehalt des darunter liegenden Baustoffs. Bei Verwendung des MMS2 im stiftlosen Modus wird empfohlen, keine Zubehörteile anzuschließen. Diese Praktik minimiert Messwertfehler und das Potenzial elektromagnetischer Störungen durch andere elektronische Geräte. Wenn der Modus für das stiftlose Feuchtemessgerät ausgewählt ist, zeigt das Gerät die Oberflächenfeuchtigkeit als Holzfeuchteäquivalent-Wert an.

**Hinweis:** *Das MMS2 auf der Oberfläche platzieren, jedoch nicht darauf bewegen. Durch die Bewegung nutzt sich die Rückseite des Messgeräts ab und es können Spuren auf der Wand hinterlassen werden.*

| Aquant                                | Anzeige     | Bedeutung   | Fortschrittsleiste |
|---------------------------------------|-------------|-------------|--------------------|
| <60                                   |             |             |                    |
| $\geq 60$ , jedoch <170               | Aquant-Wert | <b>DRY</b>  | Grün               |
| $\geq$ 170, jedoch <200  Aquant-Wert  |             | <b>RISK</b> | Gelb               |
| $\geq$ 200, jedoch <999   Aquant-Wert |             | <b>WET</b>  | <b>Rot</b>         |
| >999                                  | 999         | <b>WET</b>  | <b>Rot</b>         |

**Tabelle 2: Aquant-Anzeigen**

### **4.2 Stiftloses Feuchtemessgerät – Auswahl und Gebrauch (Forts.)**

Im Suchmodus kann das Gerät Vergleichsmessungen anzeigen.

**Hinweis:** *Wenn unter der Oberfläche Metall vorhanden ist, zeigt das MMS2 möglicherweise falsche Messwerte an.*

Vergleichsmessungen helfen zu bestimmen, ob die Oberfläche/das Material feuchter oder trockener als die Bezugsoberfläche/das Bezugsmaterial ist. Wenn die Oberfläche/das Material feuchter als die Bezugsoberfläche/das Bezugsmaterial ist, wird die Fortschrittsleiste in rot angezeigt; wenn die Oberfläche/das Material trockener ist, wird sie in grün angezeigt.

Diese Methode umfasst vier Schritte:

- **1.** Im Hauptmenü **Pinless Moisture meter (Stiftloses Feuchtemessgerät)** wählen.
- **2.** Das Gerät auf dem Material platzieren, dass als Bezugsmaterial gewählt wurde.
- **3.** Die Pfeil-nach-rechts-Taste *₹* zwei Sekunden lang drücken, um den Messwert als Referenzmesswert zu speichern.
- **4.** Wenn das Gerät jetzt auf einem beliebigen Material platziert wird, zeigt es an, ob dieses Material feuchter oder trockener als das Referenzmaterial ist.

# **4.3 Hygrometer – Auswahl und Gebrauch**

#### Zu **SELECT MODE -> HYGROMETER (MODUS WÄHLEN -> HYGROMETER)**

wechseln und  $\overline{d}$  drücken, um den Hygrometermodus zu wählen.

Wenn das Protimeter MMS2 als Hygrometer verwendet werden soll, den Hygrostick-, Quikstick- oder Short Quikstick-Messkopf direkt oder über das Verlängerungskabel an die Buchse A anschließen.

# **4.3 Hygrometer – Auswahl und Gebrauch (Forts.)**

Messungen der relativen Feuchtigkeit und Temperaturmessungen erfolgen mit dem Hygrostick-, Quikstick- oder Short Quikstick-Messkopf, während das MMS2-Messgerät anhand dieser Werte einen Bereich von psychometrischen Messwerten berechnet. Um mit dem MMS2 die Lufteigenschaften zu messen, wird der Feuchtigkeitsmesskopf in der Regel direkt an das Messgerät angeschlossen. Wenn der Gebrauch des Messgeräts auf diese Weise jedoch unpraktisch oder umständlich ist, kann der Hygrostick-, Quikstick- oder Short Quikstick-Messkopf über das Verlängerungskabel an das Messgerät angeschlossen werden. Das Verlängerungskabel wird in der Regel dann verwendet, wenn Messungen mit Messköpfen vorgenommen werden, die in baulichen Strukturen wie Wände und Böden eingesetzt wurden.

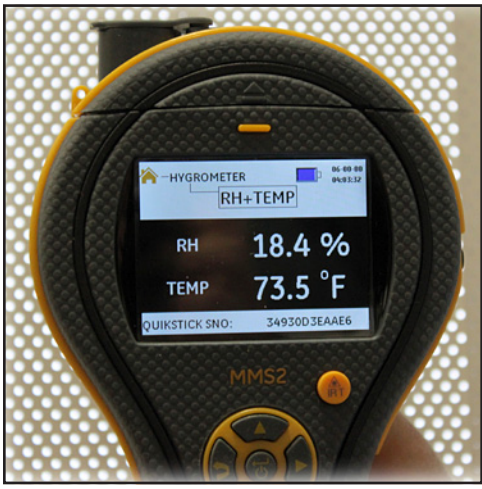

**Abbildung 4: MMS2 als Hygrometer**

**Hinweis:** *Um eine optimale Reaktionszeit zu erzielen, das MMS2 nicht in übermäßig warmer oder kalter Umgebung aufbewahren, z. B. in einem Auto.*

# **4.4 Psychrometrie – Auswahl und Gebrauch**

#### Zu **SELECT MODE -> PSYCHROMETRICS (MODUS WÄHLEN -> PSYCHROMETRIE)**

wechseln und der drücken, um den Psychrometriemodus zu wählen.

Den Hygrostick-, Quikstick- oder Short Quikstick-Messkopf an Buchse **A** anschließen. In diesem Modus werden die folgenden Parameter angezeigt:

*4.4a Taupunkt*

#### Zu **SELECT MODE -> PSYCHROMETRICS -> DEW POINT (MODUS WÄHLEN ->**

**PSYCHROMETRIE -> TAUPUNKT)** wechseln und drücken, um den Taupunktmodus zu wählen.

*4.4b Gramm pro Kilogramm/Grains per Pound*

Zu **SELECT MODE -> PSYCHROMETRICS -> GRAMS PER KILOGRAM/GRAINS PER POUND (MODUS WÄHLEN -> PSYCHROMETRIE -> GRAMM PRO KILOGRAMM/**

**GRAINS PER POUND)** wechseln und den drücken, um den Messwert für mischungsverhältnis anzuzeigen.

*4.4c Enthalpie*

Zu **SELECT MODE -> PSYCHROMETRICS -> ENTHALPY (MODUS WÄHLEN ->** 

**PSYCHROMETRIE -> ENTHALPIE)** wechseln und drücken, um den Enthalpie-Messwert anzuzeigen.

*4.4d Dampfdruck*

#### Zu **SELECT MODE -> PSYCHROMETRICS -> VAPOR PRESSURE (MODUS WÄHLEN -**

> PSYCHROMETRIE -> DAMPFDRUCK) wechseln und drücken, um den Dampfdruck-Messwert anzuzeigen.

**Hinweis:** *Die Einheiten unter* **Settings (Einstellungen)** *(siehe [Seite 16\)](#page-21-0) ändern, um die metrischen bzw. nicht metrischen Entsprechungen zu erhalten.*

# **4.5 Kondensation**

Mit dem Kondensationsmodus können Benutzer das Risiko von Kondensatbildung auf Oberflächen abschätzen oder bestätigen, ob auf einer Oberfläche Kondensation auftritt.

Das MMS2 kann mithilfe von zwei Betriebsmodi als Kondensator verwendet werden:

*4.5a Oberflächentemperatur-Messkopf – Auswahl und Gebrauch*

### Zu **SELECT MODE -> SURFACE TEMPERATURE PROBE (MODUS WÄHLEN ->**

**OBERFLÄCHENTEMPERATUR-MESSKOPF)** wechseln und drücken, um den Betriebsmodus für den Oberflächentemperatur-Messkopf zu wählen.

In diesem Modus misst das MMS2 die Oberflächentemperatur mithilfe eines Thermistor-basierten, nicht integrierten dezentralen Messkopfs.

Einen Feuchtigkeitsmesskopf an Buchse **A** sowie den Oberflächentemperatursensor an Buchse **C** anschließen und gegen die Oberfläche halten, die gemessen werden soll.

TDIFF ist bei der Prüfung auf Kondensation von Nutzen, da diese Funktion angibt, um wie viel Grad eine Oberfläche über oder unter der vorherrschenden Taupunkttemperatur liegt.

### *4.5b Oberflächentemperatursensor (IR) – Auswahl und Gebrauch*

In diesem Modus misst das MMS2 die Oberflächentemperatur mithilfe von IR-Technologie.

Einen Feuchtigkeitsmesskopf an Buchse A anschließen.

Die Taste ( $\bigoplus_{\alpha=1}^{\infty}$  gedrückt halten, um das IR-Thermometer zu aktivieren. Dann die Taste loslassen und innerhalb von 1 Sekunde erneut drücken, um den LASERPOINTER zu aktivieren. Den LASERPOINTER auf die Oberfläche ausrichten, die gemessen werden soll (siehe [Abbildung 5\)](#page-19-0).

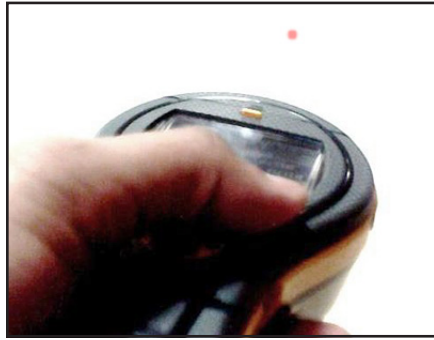

**Abbildung 5: LASERPOINTER**

#### **Tabelle 3: TDIFF-Messwerte**

<span id="page-19-0"></span>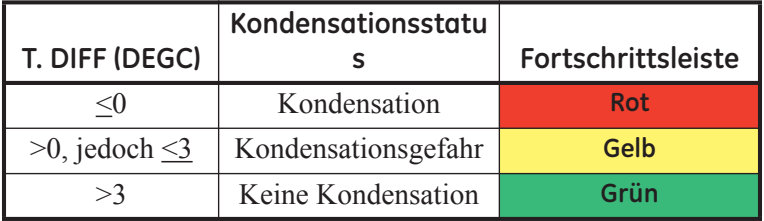

# **4.6 Protokollierung – Auswahl und Gebrauch**

Das MMS2 unterstützt sowohl die kontinuierliche als auch die manuelle Protokollierung.

# *4.6a Manuelle Protokollierung*

Wenn  $\bullet$  auf einem der Messbildschirme gedrückt wird, werden die Daten bei dieser Instanz protokolliert und in der unteren Leiste wird **RECORD SAVED (DATENSATZ GESPEICHERT)** angezeigt.

### *4.6b Kontinuierliche Protokollierung*

Die kontinuierliche Protokollierung wird verwendet, um Daten kontinuierlich zu erfassen und zu speichern.

Die kontinuierliche Protokollierung wird entweder durch die Festlegung von Protokollierungsparametern per Tastenfeld (siehe Abschnitt 4.7g) oder per PC (MMS2-Protokollsoftware) aktiviert.

Nachdem die Protokollierungsparameter gespeichert wurden, beginnt die Protokollierung nach der unter **START AFTER (START NACH)** angegebenen Anzahl Minuten (siehe Abschnitt 4.7g).

Das Protokollierungssymbol  $\bigoplus$  wird am oberen rechten Bildschirmrand angezeigt, während die Protokollierung aktiv ist.

Wenn die Protokollierung läuft, steht im Menü **SETTINGS (EINSTELLUNGEN)**  eine Option zum Stoppen der Protokollierung zur Verfügung.

Die Protokollierung kann entweder gestoppt werden, indem **SELECT MODE -> SETTINGS -> STOP LOGGING (MODUS WÄHLEN -> EINSTELLUNGEN -> PROTOKOLLIERUNG STOPPEN)** auf dem Gerät ausgewählt, auf **STOP LOGGING (PROTOKOLLIERUNG STOPPEN)** in der MMS2-Protokollsoftware geklickt wird oder das Gerät sich ausschaltet.

# <span id="page-21-0"></span>**4.7 Einstellungen – Auswahl und Gebrauch**

Das Protimeter MMS2 verfügt über eine Reihe vom Benutzer wählbarer Funktionen.

#### Zu **SELECT MODE -> SETTINGS (MODUS WÄHLEN -> EINSTELLUNGEN)** wechseln

und  $\overline{d}$  drücken, um das MMS2 zu konfigurieren.

Folgende Konfigurationsoptionen sind verfügbar:

# *4.7a Einheiten einstellen*

Das MMS2 bietet die Möglichkeit, zwischen **METRIC (METRISCHEN)** und **NON METRIC (NICHT METRISCHEN)** Einheiten zu wählen.

### Zu **SELECT MODE -> SETTINGS -> UNITS (MODUS WÄHLEN -> EINSTELLUNGEN -**

**> EINHEITEN)** wechseln und der drücken, um die Optionen/Konfiguration für Einheiten anzuzeigen.

Mit den Tasten  $\bullet$  /  $\bullet$  zwischen den verfügbaren Optionen wechseln.

drücken, um die gewünschte Konfiguration zu speichern.

Die folgende [Tabelle 4](#page-21-1) zeigt, wie die Einheiten und die gemessenen Parameter in metrischen und nicht metrischen Konfigurationen angezeigt werden.

#### **Tabelle 4: Metrische und nicht metrische Einheiten für Parameter**

<span id="page-21-1"></span>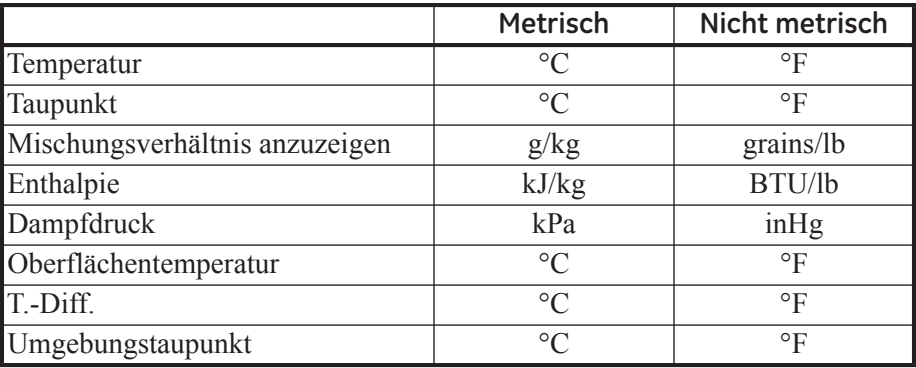

# *4.7b Datum und Uhrzeit*

Zu **SELECT MODE -> SETTINGS -> DATE AND TIME (MODUS WÄHLEN ->** 

**EINSTELLUNGEN -> DATUM UND UHRZEIT)** wechseln und **der der der alternational der alternation** Datum und die Uhrzeit zu ändern.

Mit der Taste Zum gewünschten Feld wechseln.

Mit den Tasten  $\bigotimes$  /  $\bigotimes$  den Wert in diesem Feld erhöhen/verringern.

Nach Eingabe des gewünschten Datums und der Uhrzeit drücken, um das Datum und die Uhrzeit zu übernehmen. Das neue Datum und die Uhrzeit werden am oberen rechten Bildschirmrand angezeigt. Das Datum und die Uhrzeit können auch eingestellt werden, indem eine Verbindung mit einem PC hergestellt und die optionale MMS2-Protokollsoftware verwendet wird.

*4.7c Automatische Abschaltung*

Das MMS2 schaltet sich nach der Zeitspanne für die automatische Abschaltung automatisch **AUS**, wenn keine Aktivität stattfindet oder keine Taste gedrückt wird.

Zu **SELECT MODE -> SETTINGS -> AUTO OFF (MODUS WÄHLEN -> EINSTELLUNGEN -> AUTOMATISCHE ABSCHALTUNG)** wechseln und die Taste für automatische Abschaltung drücken, um die Zeitspanne für die automatische Abschaltung zu konfigurieren.

Mit den Tasten  $\bullet$  /  $\bullet$  einen Wert zwischen 0 und 6 Minuten wählen

und  $\overline{d}$  drücken, um die Zeitspanne für die automatische Abschaltung festzulegen.

Um die automatische Abschaltung zu deaktivieren, die Zeitspanne für die automatische Abschaltung auf 0 einstellen.

**Hinweis:** *Im Modus für die kontinuierliche Protokollierung entspricht die Zeitspanne für die automatische Abschaltung der Zeitspanne für die Abschaltung der Rückbeleuchtung.*

# *4.7d Helligkeit einstellen*

#### Zu **SELECT MODE -> SETTINGS -> SET BRIGHTNESS (MODUS WÄHLEN ->**

**EINSTELLUNGEN -> HELLIGKEIT EINSTELLEN)** wechseln und durücken, um die Helligkeit einzustellen.

Mit den Tasten  $\bullet$  /  $\bullet$  eine Helligkeitsstufe (1 bis 10) wählen und drücken, um die gewünschte Helligkeit festzulegen. (Helligkeitsstufe 2 ist die empfohlene Einstellung.)

### *4.7e Tongeber ein/aus*

Diese Option wird zum EIN- und AUSSCHALTEN des Tongebers verwendet.

Wenn der Tongeber EINGESCHALTET ist, wird:

- **•** ein Tastenton ausgegeben
- **•** im WME/Aquant-Modus ein Warnton im Status RISK/WET ausgegeben
- **•** ein akustisches Signal beim Ein-/Ausschalten des Geräts ausgegeben

Zu **SELECT MODE -> SETTINGS -> BUZZER ON-OFF (MODUS WÄHLEN ->** 

**EINSTELLUNGEN -> TONGEBER EIN/AUS)** wechseln und drücken, um den Tongeber ein-/auszuschalten.

Mit den Tasten  $\bullet$  / die Option ON (EIN) oder OFF (AUS) wählen

und drücken, um die gewünschte Einstellung zu speichern.

# *4.7f Kalibrierung*

Die Kalibrierungsoption ist für den Benutzer nicht verfügbar.

#### *4.7g Protokollierung einstellen (optionale PC-Protokollsoftware erforderlich)*

#### Zu **SELECT MODE -> SETTINGS -> SET LOGGING (MODUS WÄHLEN ->**

**EINSTELLUNGEN -> PROTOKOLLIERUNG EINSTELLEN)** wechseln und drücken, um die Parameter für die Protokollierung festzulegen.

- **• Start After (Starten nach):** Minuten, nach denen die Protokollierung beginnen soll (0 bis 999).
- **• Sampling Interval (Abtastintervall):** Abtastintervall in Minuten (1 bis 60 min).
- **• End After (Beenden nach):** Minuten nach Beginn der Protokollierung, nach denen die Funktion beendet werden soll (1 bis 999).
- **• Job Number (Aufgabennummer):** 1 bis 255

Mit der Taste  $\blacktriangledown$  zum gewünschten Feld wechseln.

Mit den Tasten  $\bullet$  / den Wert in diesem Feld erhöhen/verringern und

 drücken, um die eingegebenen Parameter für die Protokollierung zu speichern.

**Hinweis:** *Die Protokollierung kann auch über die optionale PC-Software eingerichtet und ausgeführt werden.*

# **5. Richtlinien für Diagnoseverfahren**

Bei der Diagnose von Feuchtigkeit in Gebäuden müssen wie in der folgenden [Tabelle 5](#page-25-0) dargelegt drei wichtige Kriterien berücksichtigt werden.

<span id="page-25-0"></span>

| Element        | <b>Kriterien</b>                                                                                                    | <b>Hinweise</b>                                                                                                    |
|----------------|----------------------------------------------------------------------------------------------------|----------------------------------------------------------------------------------------------------|
| 1              | Befindet sich eine<br>Wand oder ein<br>anderes<br><b>Bauwerkselement</b><br>in einem sicheren,<br>lufttrockenen<br>Zustand?                                       | Als "Lufttrocken" wird der Feuchtegehalt bezeichnet,<br>der in Gebäuden als normal und sicher gilt (bezogen<br>auf Zustandsverschlechterung oder Verfall auf Grund<br>von Feuchtigkeit). Wenn die Protimeter MMS2-<br>Feuchtemessgerät-Modi ausgewählt sind, werden die<br>gemessenen Werte als DRY (TROCKEN), AT RISK<br>(RISIKO) oder WET (FEUCHT) ausgewiesen.                                                                                                    |
| $\mathfrak{D}$ | Liegt die<br>Oberflächentemper<br>atur einer Wand<br>oder eines anderen<br><b>Bauwerkelements</b><br>über oder unter dem<br>Taupunkt?                             | Der Taupunkt ist die Temperatur, bei der eine bestimmte<br>Luftmenge gesättigt ist (100 % RH) und Tau oder<br>Kondensat bildet. Wenn eine Oberfläche kälter als der<br>Taupunkt ist, kommt es zur Kondensatbildung. Wenn<br>der Protimeter MMS2-Kondensationsmodus<br>ausgewählt ist, um TDIFF zu messen (wie nahe eine<br>Oberflächentemperatur am Taupunkt liegt), zeigt das<br>Messgerät entweder den Zustand NO CONDENSATION<br>(KEINE KONDENSATION), AT RISK (RISIKO) oder<br><b>CONDENSATION (KONDENSATION) an.</b> |
| 3              | Ist eine Wandfläche<br>oder ein anderes<br>Bauwerkselement<br>mit<br>hygroskopischen<br>Salzen oder anderen<br>elektrisch<br>leitfähigen Stoffen<br>kontaminiert? | In Baustoffen, die stark durch hygroskopische Salze<br>verunreinigt sind oder elektrisch leitfähige Stoffe<br>enthalten, können ungewöhnlich hohe<br>Feuchtemesswerte auftreten. Das Vorhandensein oder<br>Fehlen von Nitraten und Chloriden muss besonders<br>dann bestimmt werden, wenn vermutet wird, dass die<br>Feuchtigkeit zunimmt.                                                                                                    |

**Tabelle 5: Diagnosekriterien**

# **5. Richtlinien für Diagnoseverfahren (Forts.)**

**Punkt 1:** Der *Such- und Messmodus* sollten gemeinsam verwendet werden, um das Ausmaß eines Feuchtigkeitsproblems zu bestimmen und zwischen Feuchtigkeit auf und unter der Oberfläche zu unterscheiden. Das erhaltene Messwertprofil gibt Aufschlüsse über die potenziellen Ursachen (z. B. Kondensatbildung, seitliches Eindringen oder Ansteigen von Feuchtigkeit) eines Feuchtigkeitsproblems.

Eine methodische Durchführung der Feuchtemessungen liefert jedoch bessere Aufschlüsse als zufällig ausgewählte Messungen. Bei der Prüfung von Wänden sollte der Benutzer mit Messungen im unteren Teil der Wand beginnen und die Messungen in Stufen von 10 bis 15 cm nach oben weiterführen. Wenn im Suchmodus hohe relative Messwerte für den Baustoffkern erhalten werden, wird dringend empfohlen, dass der Benutzer diese Werte durch **%WME** -Messungen quantifiziert. Dazu müssen die Tiefwand-Messköpfe im Messmodus verwendet werden. Falls die Tiefe von Messbohrungen schrittweise um jeweils 10 mm vergrößert wird, kann ein Feuchtigkeitsprofil der Wand erstellt werden.

**Punkt 2:** Kondensationsbezogene Feuchtigkeitsprobleme treten relativ häufig auf. Bei der Bewertung des Risikos von Kondensatbildung oder der Bestätigung einer solchen muss der Unterschied zwischen der vorliegenden Oberflächentemperatur und dem Taupunkt bestimmt werden. Die Messung TDIFF im **KONDENSATIONSMODUS** zeigt dem Benutzer, um wie viel Grad die Oberflächentemperatur über oder unter dem Taupunkt liegt.

Da Kondensation häufig vorübergehend auftritt, sollten TDIFF-Messungen methodisch und regelmäßig vorgenommen werden, ähnlich wie die Materialmessungen mit dem Feuchtemessgerät. Die Werte für relative Luftfeuchtigkeit und Lufttemperatur müssen bei der Bewertung des Feuchtigkeitszustandes des Raums insgesamt berücksichtigt werden. Räume und Arbeitsumgebungen haben gewöhnlich eine relative Luftfeuchtigkeit zwischen 40 % und 60 %. Wenn die gemessenen Werte außerhalb dieses Bereichs liegen, besteht daher Anlass zu weiteren Nachforschungen.

# **5. Richtlinien für Diagnoseverfahren (Forts.)**

**Punkt 3:** Zwei hygroskopische Salze, Chloride und Nitrate, können sich an Wandflächen ablagern, wenn die Feuchtigkeit zunimmt oder Saugwirkung auftritt. Wenn Grundwasser durch die Wand eindringt und an der Oberfläche austritt, lagern sich Salze dort ab, wo die Verdunstung des Wassers am stärksten ist. Die Salze selbst sind nicht leitend. Wenn sie jedoch mit geringen Wassermengen (Feuchtigkeit) gemischt werden, bildet sich eine stark leitfähige Lösung. Das Vorhandensein (oder die Abwesenheit) solcher Salze muss daher mit Hilfe des Protimeter MMS2 im Messmodus wie beschrieben bestimmt werden, wenn ein zunehmender Feuchtegehalt vermutet wird. Falls erforderlich kann der Protimeter Salzanalysesatz (Bestellnr. BLD4900) zur Identifizierung der relativen Konzentration von Nitraten und Chloriden verwendet werden.

Zusammenfassend gilt, dass eine effektive Feuchtigkeitsdiagnose ein Prozess ist, der sich auf das Wissen und die Erfahrung des Gutachters stützt. Der Protimeter MMS2-Satz ermöglicht dem Benutzer die Untersuchung des Feuchtegehalts in Materialien und Umgebungen aus verschiedenen Perspektiven, die wiederum eine gründlichere und zuverlässigere Einschätzung von feuchtigkeitsbezogenen Problemen ermöglicht.

# **6. Prüfen der Kalibrierung**

Den *Messmodus* des Feuchtemessers prüfen, indem die Stifte des Feuchtigkeitsmesskopfs über die blanken Drähte des Kalibrierprüfgeräts (**Calcheck**) gehalten werden. Der WME-Wert von richtig kalibrierten Messgeräten beträgt 17 bis 19. Messgeräte, die Werte außerhalb dieses Bereichs aufweisen, müssen zur Wartung an Protimeter (oder einen offiziellen Protimeter-Vertrieb) zurückgesendet werden.

**Hinweis:** *Der Suchmodus kann an einem stabilen Wandabschnitt geprüft werden. Zur Vergleichszwecken sollten die Feuchtigkeitsbedingungen und Umgebungsluft-Temperatur stabil und konstant sein.*

Funktionierende Hygrostick-, Quikstick- und Short Quikstick-Messköpfe können mit Bezugsmessköpfen und/oder standardisierten Salzlösungen geprüft werden.

# **7. Pflege und Wartung**

Das Protimeter MMS2 ist ein elektronisches Präzisionsmessgerät, das viele Jahre zuverlässigen Betrieb bietet, sofern die folgenden Angaben eingehalten werden:

- **•** Das MMS2-Messgerät und dessen Zubehörteile bei Nichtverwendung in der mitgelieferten Tragetasche aufbewahren. Die Tasche an einem Ort mit stabilen, staubfreien Luftbedingungen und abseits von direktem Sonnenlicht aufbewahren.
- **•** Falls das Messgerät länger als vier Wochen aufbewahrt wird oder das Symbol für schwache Batterie auf dem Display erscheint, müssen die Batterien aus dem Messgerät genommen werden.
- **•** Wenn das MMS2 im Suchmodus verwendet wird, darf der Messgerätkopf nicht über Flächen geschoben werden, da sich dadurch das Messgerätgehäuse schnell abnutzt. Das Messgerät muss abgehoben und umgesetzt werden, damit kein Verschleiß auftritt.

# **7. Pflege und Wartung (Forts.)**

- **•** Den Zustand der MMS2-Zubehörteile regelmäßig prüfen und beschädigte oder abgenutzte Zubehörteile austauschen.
- **•** Um die Kalibriereigenschaften aufrechtzuerhalten, sollten Hygrostick-Messköpfe keinen gesättigten Umgebungen ausgesetzt werden. Lässt sich dies nicht vermeiden, müssen die Hygrostick-Messköpfe in regelmäßigen Abständen ausgetauscht und die Kalibrierung häufig geprüft werden.

# **8. Anzeige der MMS2-Informationen**

Zu **SELECT MODE -> VERSION (MODUS WÄHLEN -> VERSION)** wechseln, um die Informationen zum MMS2-Messgerät anzuzeigen. Es werden folgende Informationen angezeigt:

- **•** Firmwareversion
- **•** Herstellungsdatum
- **•** Gerätemodell und Seriennummer
- **•** Kalibrierungsdatum/-status: Tair-RH-WME-Ts, Aquant, IR, Oberflächentemperatur
- **•** Batteriestatus

# **9. Technische Daten**

### **9.1 Betriebsbedingungen**

Betriebstemperaturbereich Nur Messgerät 0° bis -50° C

Feuchtigkeit 0 bis 95 %, nicht kondensierend

### **9.2 Messspezifikationen**

*9.2a Feuchtemessung*

# *Hygrostick-Daten (Nennwerte)*

Relative Luftfeuchtigkeit

30 % bis 40 % RH Genauigkeit ±3 % RH bei 20° C

41 % bis 98 % RH Genauigkeit ±2 % RH bei 20° C

Temperatur

Bereich -10° C bis 50° C Genauigkeit  $\pm 0.3$ ° C

# *Short Quikstick-Daten (Nennwerte)*

Relative Luftfeuchtigkeit 0 % bis 10 % RHGenauigkeit ±3 % RH bei 20° C 10 % bis 90 % RHGenauigkeit ±2 % RH bei 20° C 90 % bis 100 % RHGenauigkeit ±3 % RH bei 20° C Temperatur Bereich -10° C bis 50° C Genauigkeit ±0,3° C

# *9.2b Feuchtigkeitsmessung*

### *Für integrierte und dezentrale Stift-Messköpfe*

Integrierte Stifte Stabile und zuverlässige integrierte WME-Stifte mit Abdeckung Keine Beeinflussung von Messwerten durch Oberflächenfeuchtigkeit

Stift (% WME) 8 % bis 100 %, Messwerte über 30 % sind relativ

# *Nicht invasiv (HF)*

Bis zu 15 mm tief 60 bis 999 (relativ) Toleranz ±10 relative Skala

*9.2c Oberflächentemperatur*

#### *Schließen Sie Temperaturfühler Oberflächen-Temperaturfühler - BLD5805*

Bereich von 32°F bis 158°F (0°C bis 70°C) Genauigkeit von +/- 77°F (25°C) 1,3°F (0,7°C)

### *IR-basiert – mit Verhältnis 12:1 (D:S) – mit Laserpointer*

Bereich -10 $\degree$  C bis +50 $\degree$  C Genauigkeit  $\pm 2^{\circ}$  C @ 25 $^{\circ}$ C

# **9.3 Physikalische Daten**

*9.3a Stromversorgung*

Batterie

 $9 V$  Alkaline  $> 550$  mAH Visuelle Anzeige der Batterielebensdauer auf LCD

*9.3b Abmessungen (H x B x T)*

19,05 cm x 9,40 cm x 5,59 cm

*9.3c Bruttogewicht*

Nur Messgerät 260 g

*9.3d Maximale Stifttiefe*

Für WME-Stifte 10 mm

*9.3e Tongeber*

Akustischer Tongeber für Tastenton, WME/Aquant-Messung

### **9.4 Konformität**

CE, RoHS, ETL

### **9.5 Benutzerschnittstelle**

*9.5a Tastenfeld*

Kunststoff-/Silikontastenfeld zur einfachen Navigation zwischen den verschiedenen Benutzermenüs auf der Einheit Separate Taste für IR-Betrieb

*9.5b Anzeige*

Grafisches LCD Größe: 2,4" Farbe: 256 Bit Auflösung: 320 \* 240 Rückbeleuchtung (mit einstellbarer Helligkeit)

*9.5c Sprache*

Unterstützung für mehrere Sprachen

*9.5d Benutzer-Anwendungsprofile*

Speicherung der zuletzt verwendeten Anwendungseinstellungen

*9.5e PC-Schnittstelle*

USB-Schnittstelle Mini B-USB-Port am Messgerät

PC-Schnittstellenfunktionen Firmwareupgrade im Betrieb Benutzerspezifische Einrichtung des Messgeräts Einrichtung der Datenprotokollierung Abruf von gespeicherten Daten

*9.5f Datenprotokollierung*

Protokollierung von RH-Tair-Ts-WME-Aquant-Daten Einfache Benutzereinstellung über Tastenfeld Messungen mit Datums- und Uhrzeitstempel: Manuelle Protokollierung – 8000 Abtastungen Kontinuierliche Protokollierung – 6100 Abtastungen

# **Kundendienstzentren**

#### **Vereinigte Staaten**

Amphenol Thermometrics, Inc. 967 Windfall Road St. Marys, Pennsylvania 15857  $T: +1814 - 834 - 9140$ 

#### **Vereinigtes Königreich**

Amphenol Thermometrics (U.K.) Limited Crown Industrial Estate Priorswood Road Taunton, TA2 8QY, UK T: +44 1823 335 200

Dipl.-Ing. Winrich Schwarz + Partner GmbH Philipp-Reis-Str. 19 D-31137 Hildesheim tel: +49 (0) 5121 - 97 800 fax: +49 (0) 5121 - 97 80 66 mail: info@vermessen24.de www.vermessen24.de

#### **www.protimeter.com**

#### **www.amphenol-sensors.com**

©2015 Amphenol Thermometrics, Inc. All rights reserved. Technical content subject to change without notice.

# **Amphenol Advanced Sensors**

INS8800-DE Rev. D September 2015